## **Przedłużenie okresu gwarancyjnego**

1. Należy wejść na stronę service.sofarsolar.com oraz zarejestrować konto.

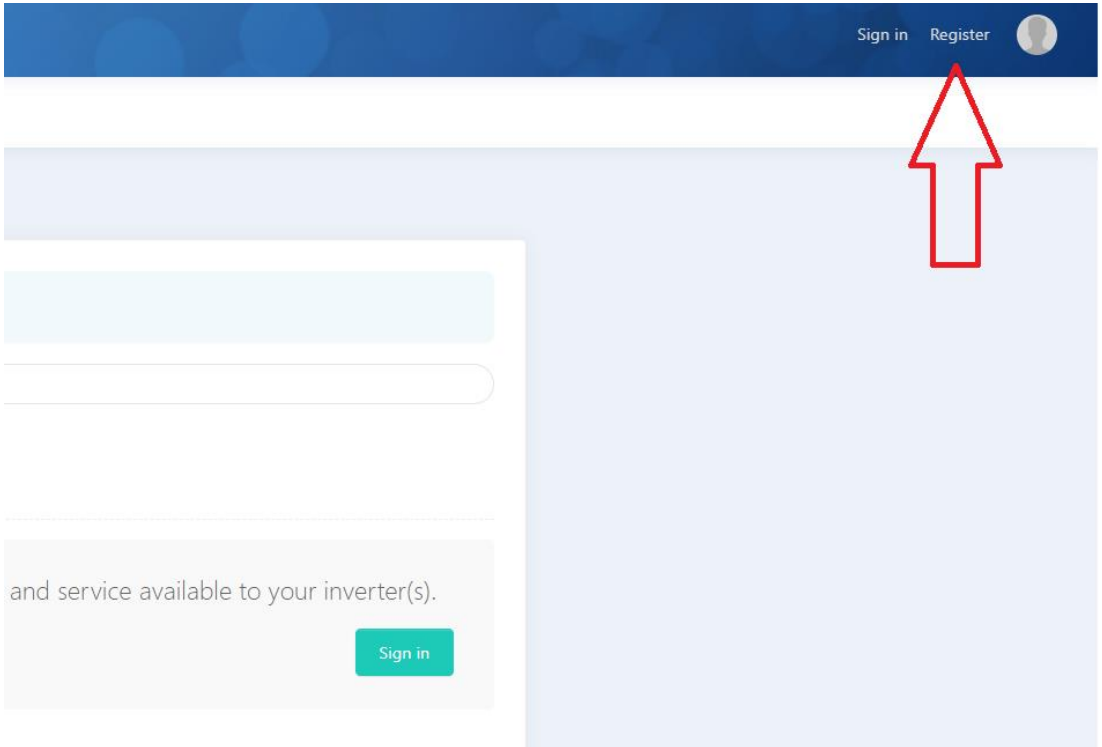

2. Następnie wejść w zakładkę " Warranty Extension" i opcję " Purchase extended warranty".

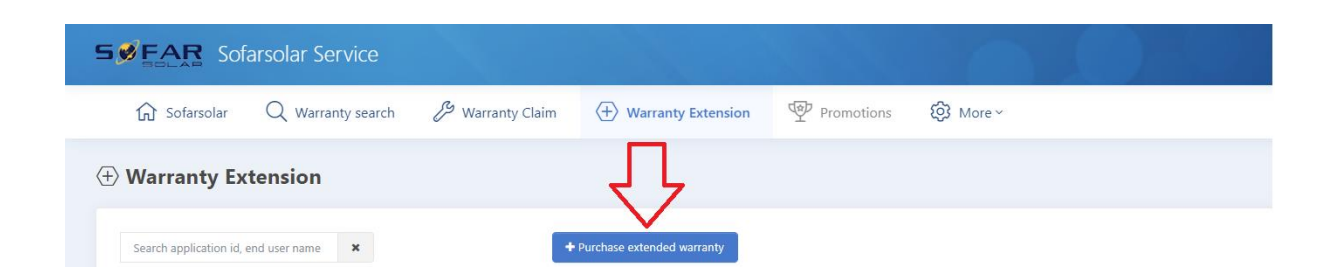

Następnie wypełniamy formularz osobowy i podajemy informacje o urządzeniu.